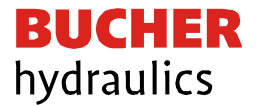

### **Bedienungsanleitung**

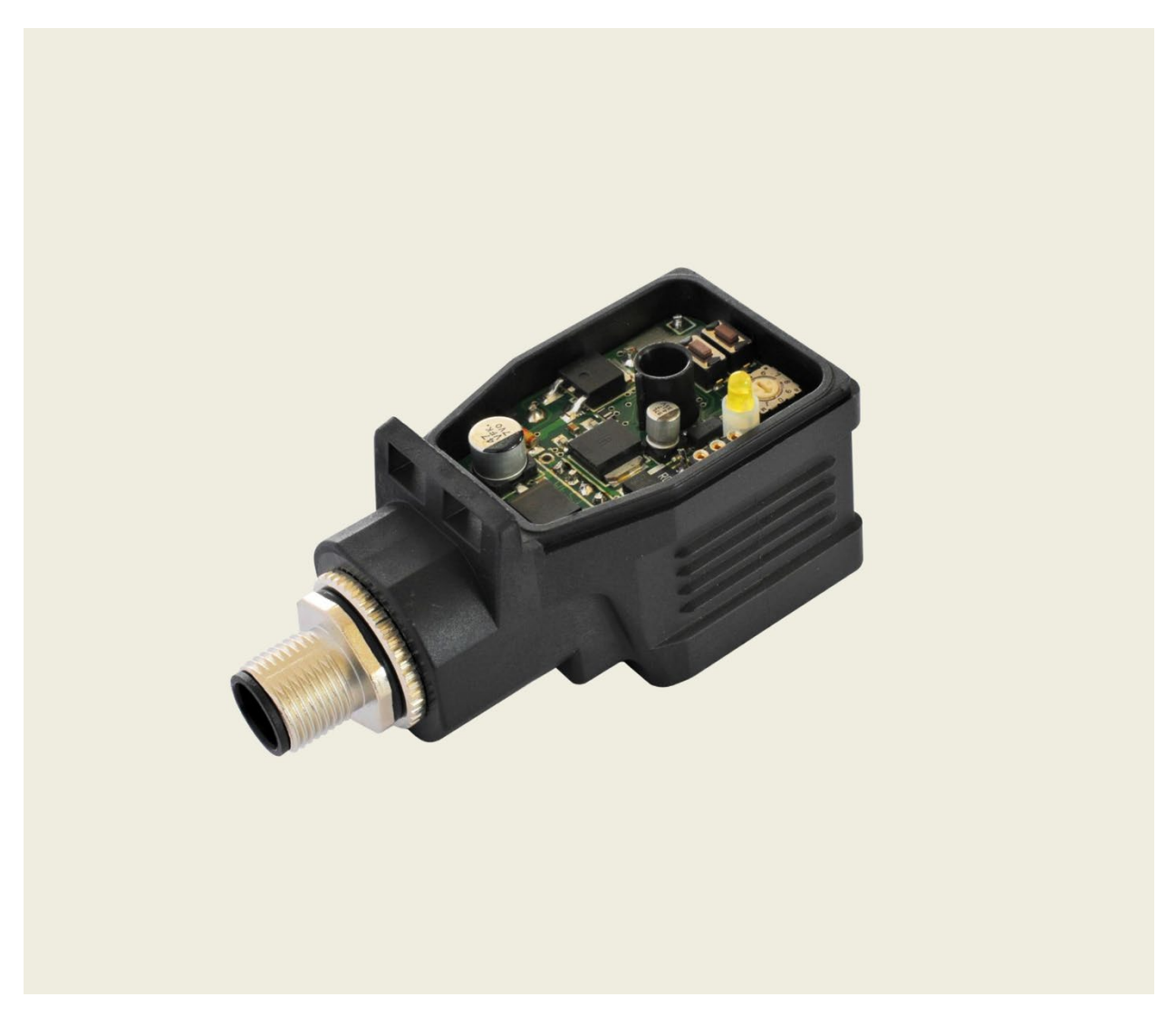

### Universeller Leistungsverstärker für Proportionalventile

Baureihe EVS-AU1-2500… & EVS-AI1-2500…

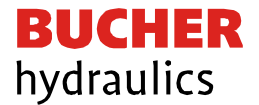

#### Herausgeber

Bucher Hydraulics AG Frutigen Schwandistrasse 25 CH-3714 Frutigen Telefon +41 33 672 61 11 Email [info.ch@bucherhydraulics.com](mailto:info.ch@bucherhydraulics.com) Internet [www.bucherhydraulics.com](http://www.bucherhydraulics.com/)

© 2021 by Bucher Hydraulics AG, CH-3714 Frutigen

Alle Rechte vorbehalten. Diese Dokumentation und / oder Teile daraus sind urheberrechtlich geschützt und dürfen ohne schriftliche Genehmigung der Bucher Hydraulics weder reproduziert noch unter Verwendung elektronischer Systeme gespeichert, verarbeitet, vervielfältigt oder verbreitet werden.

Die angegebenen Daten dienen allein der Produktbeschreibung und sind nicht als zugesicherte Eigenschaften im rechtlichen Sinne zu verstehen. Eine Aussage über eine bestimmte Beschaffenheit oder eine Eignung für einen bestimmten Einsatzzweck kann aus diesen Angaben nicht abgeleitet werden. Die Angaben entbinden den Anwender nicht von eigenen Beurteilungen und Prüfungen. Auf Grund kontinuierlicher Verbesserungen der Produkte, sind Änderungen der in diesem Katalog gemachten Produktspezifikationen vorbehalten. Die Originalund Rechtssprache der Dokumentationen von Bucher Hydraulics ist ausschliesslich die deutsche Sprache. Für allfällige Übersetzungsfehler kann Bucher Hydraulics nicht haftbar gemacht werden.

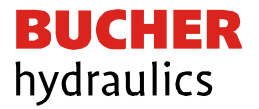

## **INHALTSVERZEICHNIS**

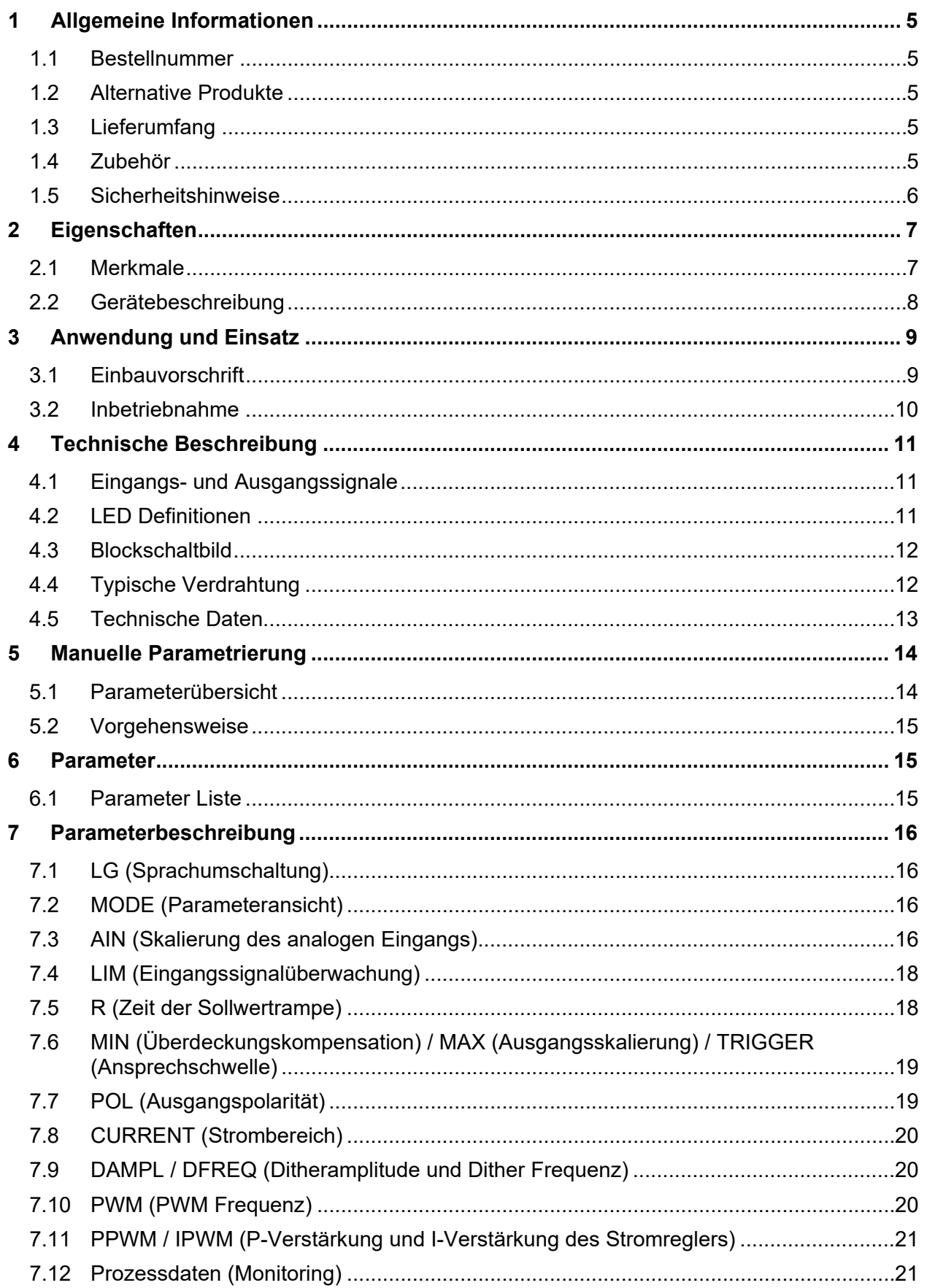

# **BUCHER**<br>hydraulics

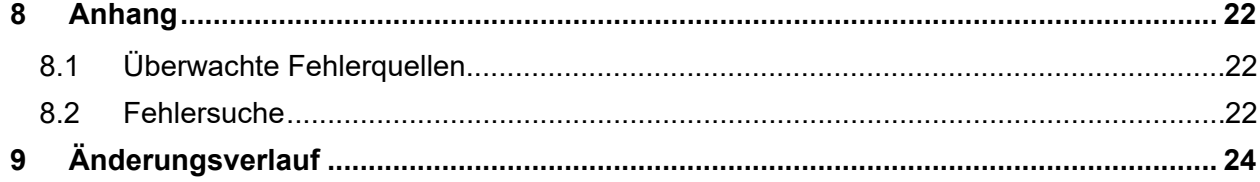

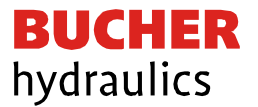

- <span id="page-4-0"></span>1 Allgemeine Informationen
- <span id="page-4-1"></span>1.1 Bestellnummer

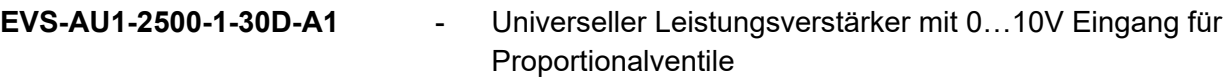

- <span id="page-4-2"></span>1.2 Alternative Produkte
- **EVS-AI1-2500-1-30D-A1** Universeller Leistungsverstärker mit 4…20mA Eingang für Proportionalventile

### <span id="page-4-3"></span>1.3 Lieferumfang

Zum Lieferumfang gehört das Modul. Schnittstellenkabel und weitere ggf. benötigte Teile sind separat zu bestellen.Diese Dokumentation steht als PDF Datei auch im Internet unter [www.bucherhydraulics.com](http://www.bucherhydraulics.com/) zur Verfügung.

### <span id="page-4-4"></span>1.4 Zubehör

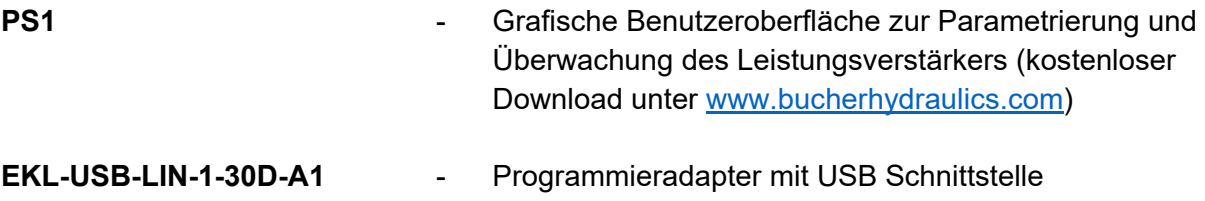

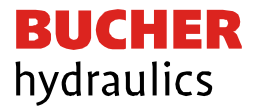

### <span id="page-5-0"></span>1.5 Sicherheitshinweise

Bitte lesen Sie diese Dokumentation und Sicherheitshinweise sorgfältig. Dieses Dokument hilft Ihnen, den Einsatzbereich des Produktes zu definieren und die Inbetriebnahme durchzuführen. Zusätzliche Unterlagen und Kenntnisse über die Anwendung sollten berücksichtigt werden bzw. vorhanden sein. Allgemeine Regeln und Gesetze (je nach Land: z. B. Unfallverhütung und Umweltschutz) sind zu berücksichtigen.

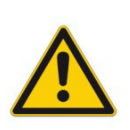

Diese Module sind für hydraulische Anwendungen im offenen oder geschlossenen Regelkreis konzipiert. Durch Gerätefehler (in dem Modul oder an den hydraulischen Komponenten), Anwendungsfehler und elektrische Störungen kann es zu unkontrollierten Bewegungen kommen. Arbeiten am Antrieb bzw. an der Elektronik dürfen nur im ausgeschalteten und drucklosen Zustand durchgeführt werden.

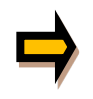

Diese Bedienungsanleitung beschreibt ausschließlich die Funktionen und die elektrischen Anschlüsse dieser elektronischen Baugruppe. Zur Inbetriebnahme sind alle technischen Dokumente, die das System betreffen, zu berücksichtigen.

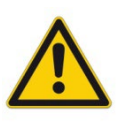

Anschluss und Inbetriebnahme dürfen nur durch ausgebildete Fachkräfte erfolgen. Die Bedienungsanleitung ist sorgfältig durchzulesen. Die Einbauvorschrift und die Hinweise zur Inbetriebnahme sind zu beachten. Bei Nichtbeachtung der Anleitung, bei fehlerhafter Montage und/oder unsachgemäßer Handhabung erlöschen die Garantie- und Haftungsansprüche.

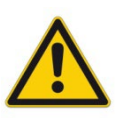

Alle elektronischen Module werden in hoher Qualität gefertigt. Es kann jedoch nicht ausgeschlossen werden, dass es durch den Ausfall von Bauteilen zu Fehlfunktionen kommen kann. Das Gleiche gilt, trotz umfangreicher Tests, auch für die Software. Werden diese Geräte in sicherheitsrelevanten Anwendungen eingesetzt, so ist durch geeignete Maßnahmen außerhalb des Gerätes für die notwendige Sicherheit zu sorgen. Das Gleiche gilt für Störungen, die die Sicherheit beeinträchtigen. Für eventuell entstehende Schäden kann nicht gehaftet werden.

Weitere Hinweise

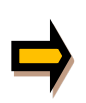

- Der Betrieb des Moduls ist nur bei Einhaltung der nationalen EMV Vorschriften erlaubt. Die Einhaltung der Vorschriften liegt in der Verantwortung des Anwenders. Das Gerät ist nur für den Einsatz im gewerblichen Bereich vorgesehen.
- Das Modul darf nicht in explosionsgefährdeter Umgebung eingesetzt werden.
- Die Entsorgung hat nach den nationalen gesetzlichen Bestimmungen zu erfolgen.

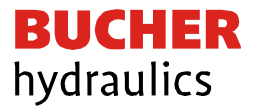

### <span id="page-6-0"></span>2 Eigenschaften

Dieser kompakte und preiswerte Leistungsverstärker ist zur Ansteuerung von Proportionalventilen mit einem Magneten entwickelt. Dieser Verstärker im Steckergehäuse wird direkt auf das Ventil montiert.

Das Gerät ist für ein typisches Eingangssignal von 0 ... 10 V (optional 4 ... 20 mA) ausgelegt. Der Ausgangsstrom ist geregelt und somit von der Versorgungsspannung und dem Magnetwiderstand unabhängig.

Die Parametrierung kann über die PC-Schnittstelle und den Programmieradapter EKL-USB-LIN-1-30D-A1 oder wahlweise über im Gerät integrierte Schalter (Bedienelemente) erfolgen.

### <span id="page-6-1"></span>2.1 Merkmale

- Leistungsverstärker für Proportionalventile in einem DIN EN 175 301-803 A Steckergehäuse
- Digitale reproduzierbare Einstellungen
- Freie Skalierbarkeit des Eingangssignals
- Auch als Soft-Switch-Verstärker (weiches Ein- und Ausschalten) einsetzbar
- M12 Stecker
- Programmierbar über USB/LIN-Bus
- Freie Parametrierung von Rampen, Minimal- und Maximalstrom, Dither (Frequenz, Amplitude) und PWM-Frequenz
- Parametereinstellungen über integrierte Tasten und einen Wahlschalter (funktionell reduziert
- gegenüber dem USB / LIN-Bus)
- Bereich des nominalen Ausgangsstroms: 0.5… 2.5 A

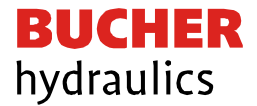

### <span id="page-7-0"></span>2.2 Gerätebeschreibung

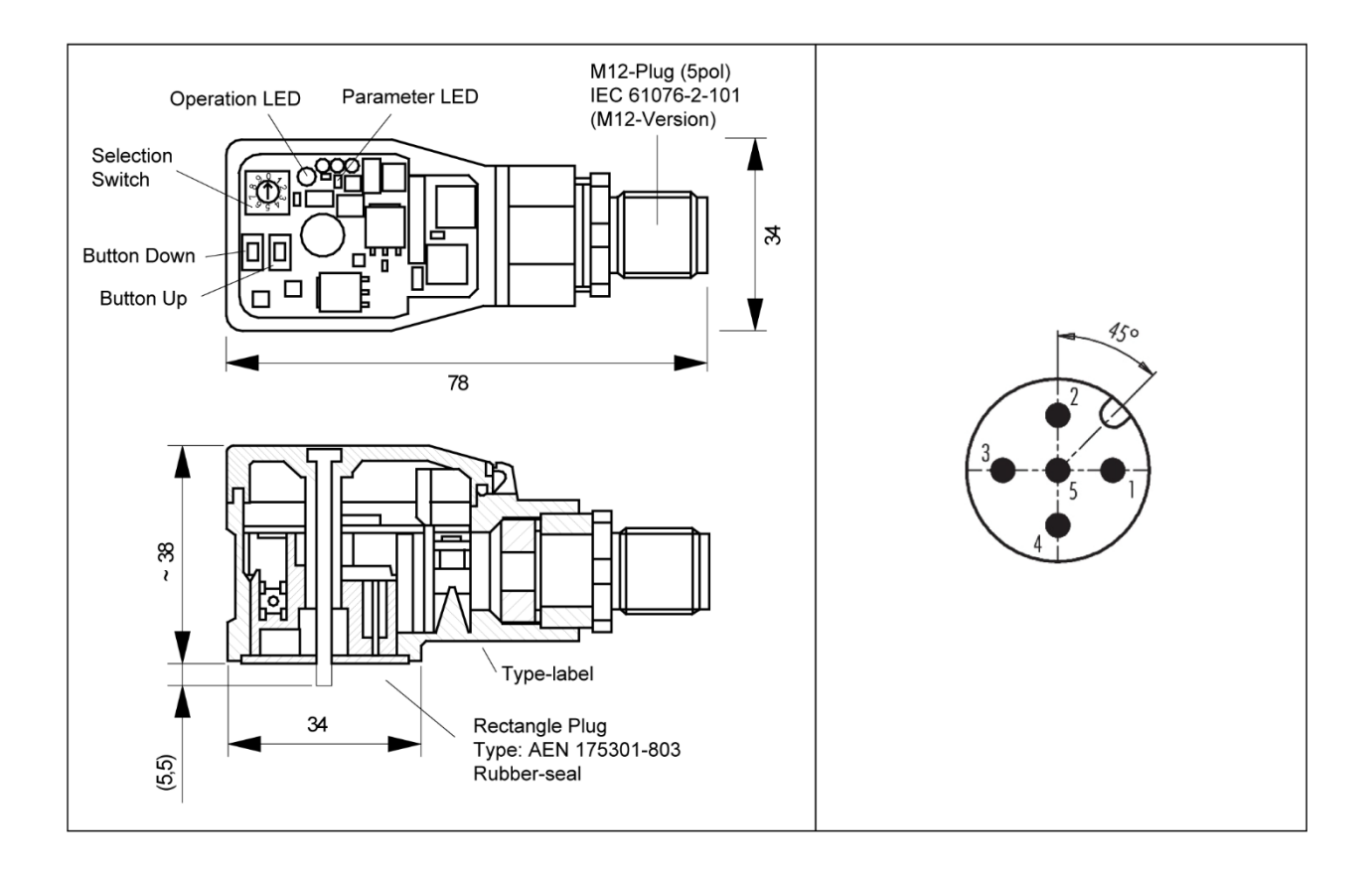

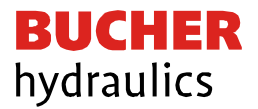

### <span id="page-8-0"></span>3 Anwendung und Einsatz

### <span id="page-8-1"></span>3.1 Einbauvorschrift

- Alle nach außen führenden Leitungen sind abzuschirmen, wobei eine lückenlose Schirmung erforderlich ist. Beim Einsatz unserer Steuer- und Regelgeräte wird weiterhin vorausgesetzt, dass keine starken elektromagnetischen Störquellen in der Nähe des Moduls installiert werden.
- Das Gerät ist entsprechend den Unterlagen und unter EMV-Gesichtspunkten zu installieren und zu verdrahten. Werden andere Verbraucher am selben Netzteil betrieben, so ist eine sternförmige Masseführung zu empfehlen. Folgende Punkte sind bei der Verdrahtung zu beachten:
	- Analoge Signalleitungen müssen abgeschirmt werden.
	- Alle Leitungen sind im Falle starker Störquellen (Frequenzumrichter, Leistungsschütze) und Kabellängen von mehr als 3 m abzuschirmen. Bei hochfrequenter Strahlung können auch preisgünstige SMD- Ferrite verwendet werden.
	- Die Abschirmung ist mit PE (PE Klemme) möglichst nahe dem Gerät zu verbinden. Die lokalen Anforderungen an die Abschirmung sind in jedem Fall zu berücksichtigen. Bei Unterschieden zwischen den angeschlossenen elektronischen Komponenten ist ein Potentialausgleich vorzusehen.
	- Bei größeren Leitungslängen (> 10 m) sind die jeweiligen Querschnitte und Abschirmungsmaßnahmen durch Fachpersonal zu bewerten (z. B. auf mögliche Störungen und Störquellen sowie bezüglich des Spannungsabfalls).
- Eine niederohmige Verbindung zwischen PE und Ventil ist vorzusehen. Transiente Störspannungen werden von dem Gerät direkt zum Ventil und somit zur lokalen Erdung geleitet.
- Die Spannungsversorgung sollte als geregeltes Netzteil (typisch: PELV System nach IEC364-4-4, sichere Kleinspannung) oder durch Batteriebetrieb ausgeführt werden. Der niedrige Innenwiderstand geregelter Netzteile ermöglicht eine bessere Störspannungsableitung, wodurch sich die Signalqualität, insbesondere von hochauflösenden Sensoren, verbessert. Geschaltete Induktivitäten (Relais und Ventilspulen an derselben Spannungsversorgung) sind immer mit einem entsprechenden Überspannungsschutz direkt an der Spule zu beschalten.

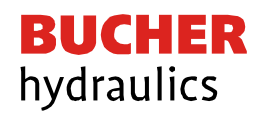

### <span id="page-9-0"></span>3.2 Inbetriebnahme

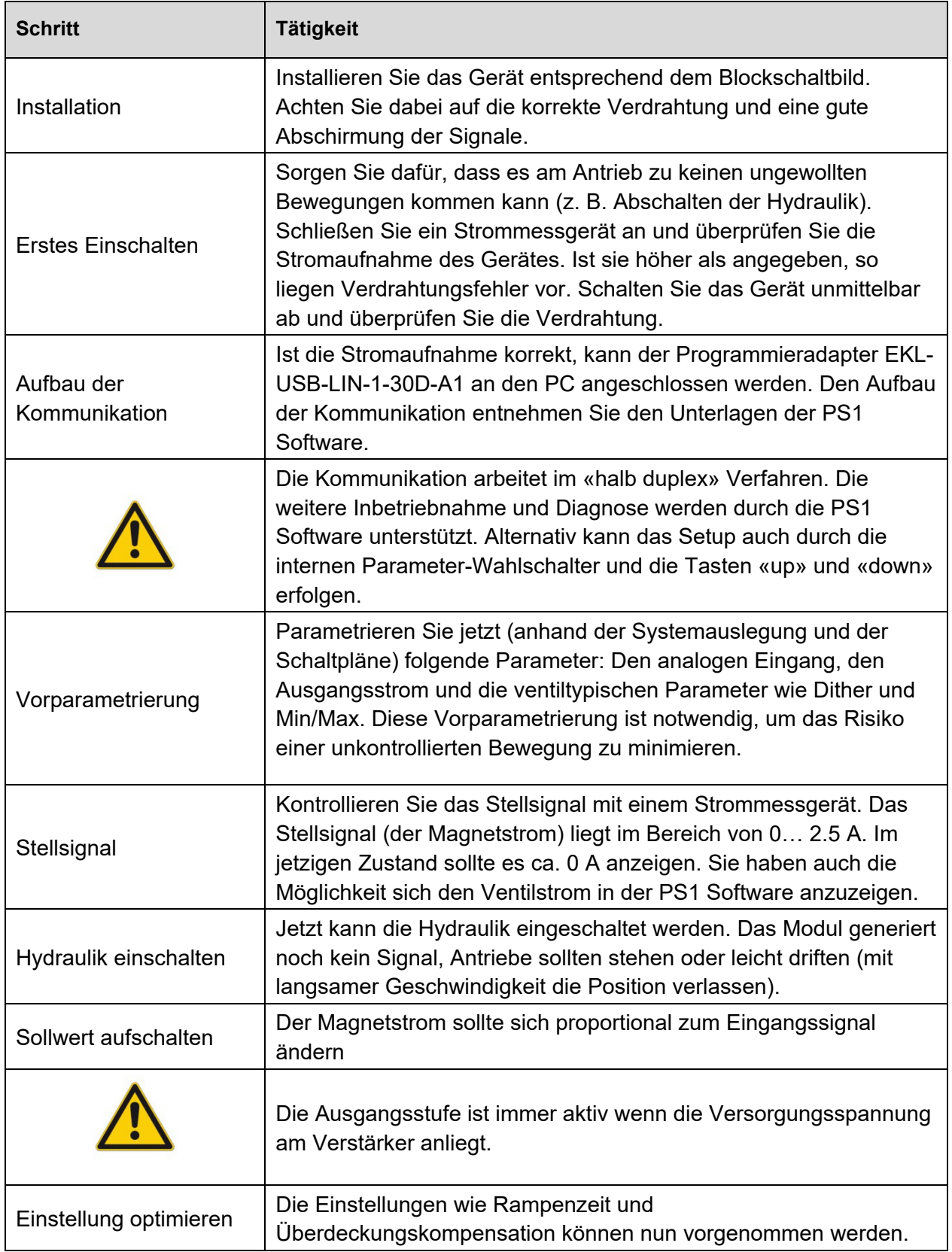

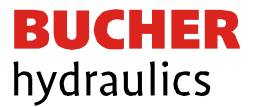

- <span id="page-10-0"></span>4 Technische Beschreibung<br>4.1 Eingangs- und Ausgangssigna
- <span id="page-10-1"></span>Eingangs- und Ausgangssignale

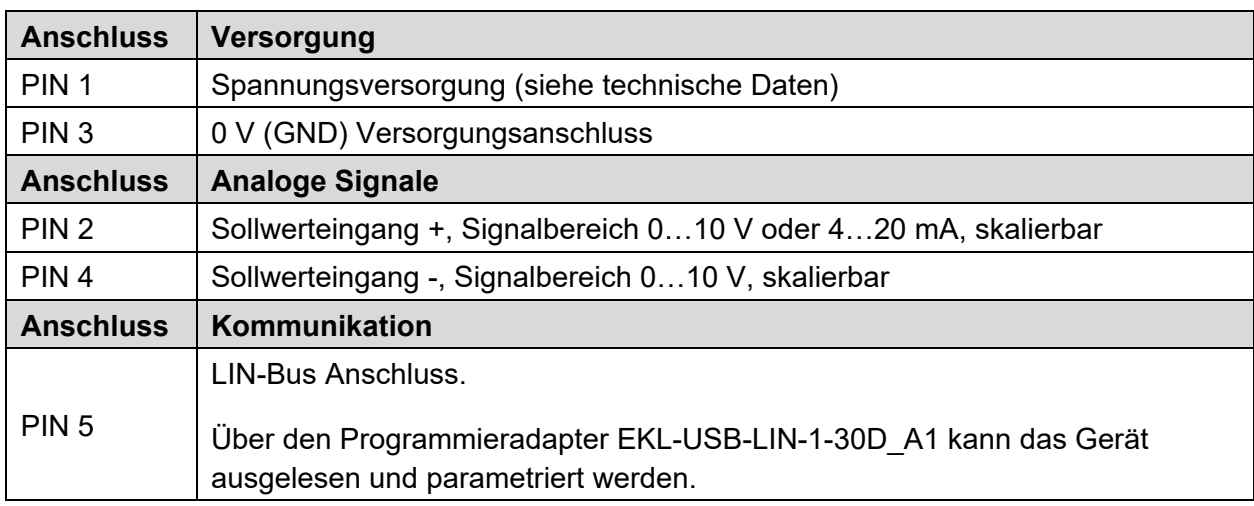

### <span id="page-10-2"></span>4.2 LED Definitionen

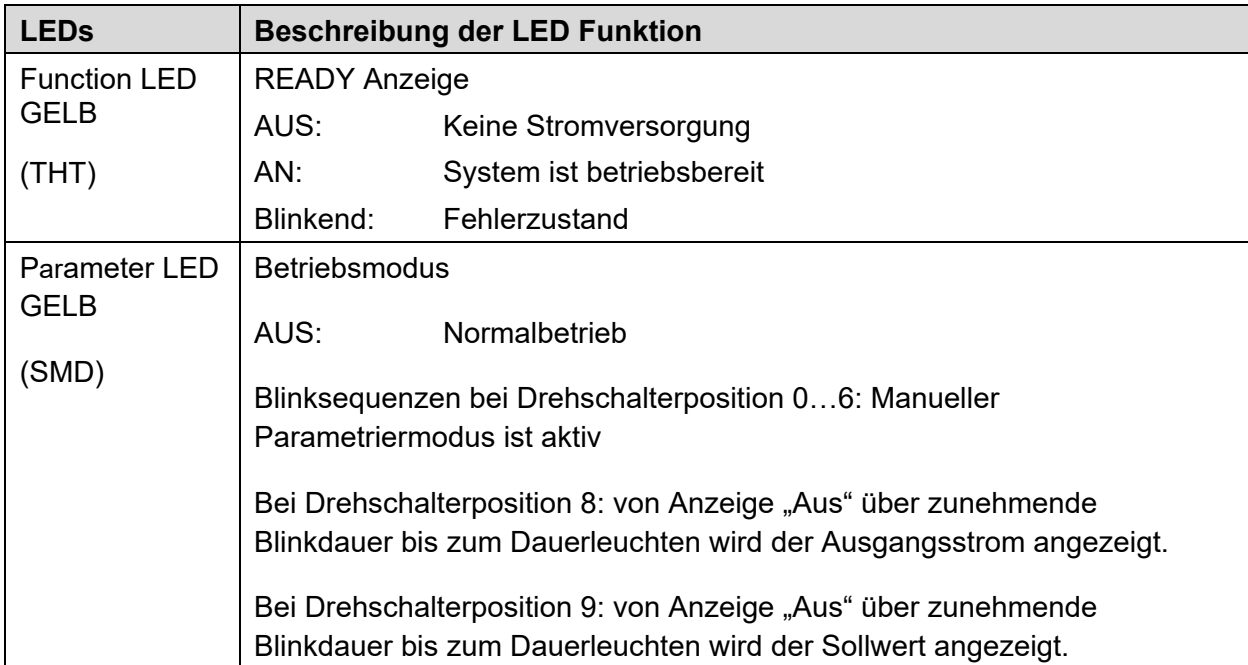

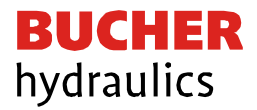

### <span id="page-11-0"></span>4.3 Blockschaltbild

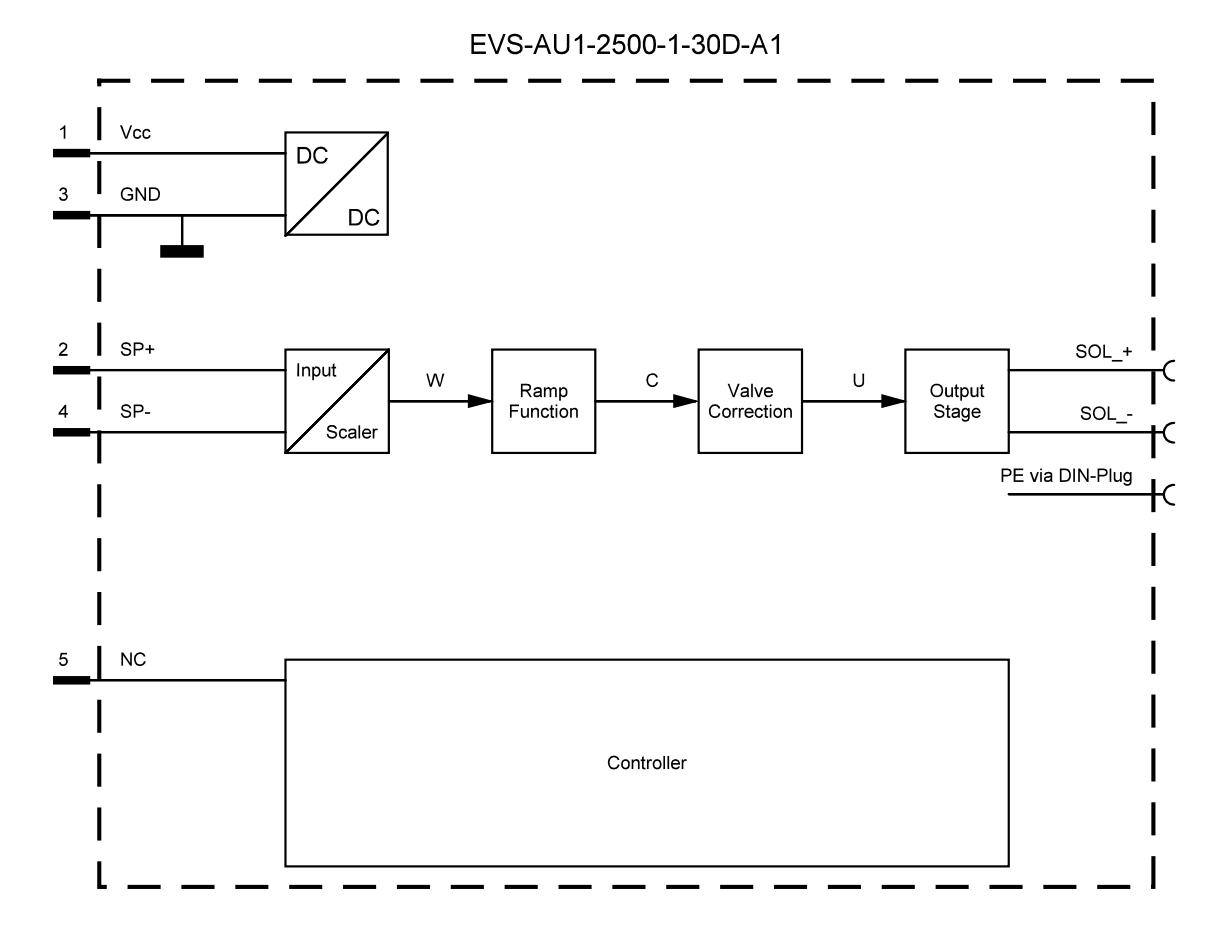

### <span id="page-11-1"></span>4.4 Typische Verdrahtung

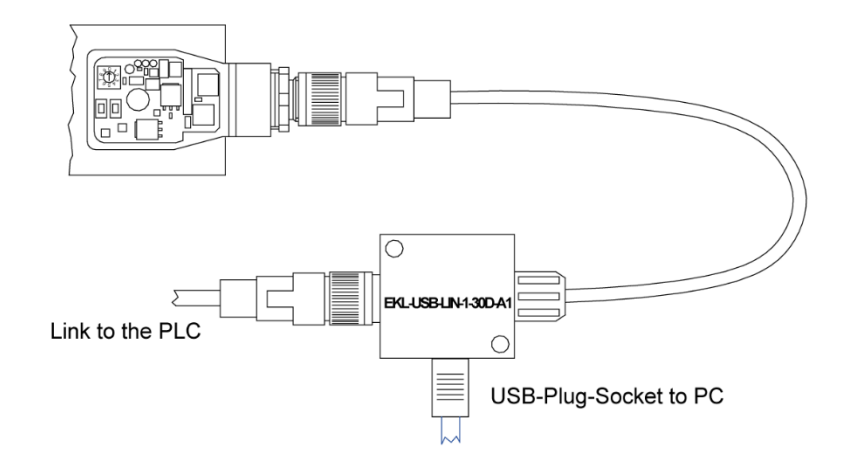

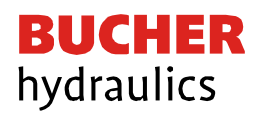

### <span id="page-12-0"></span>4.5 Technische Daten

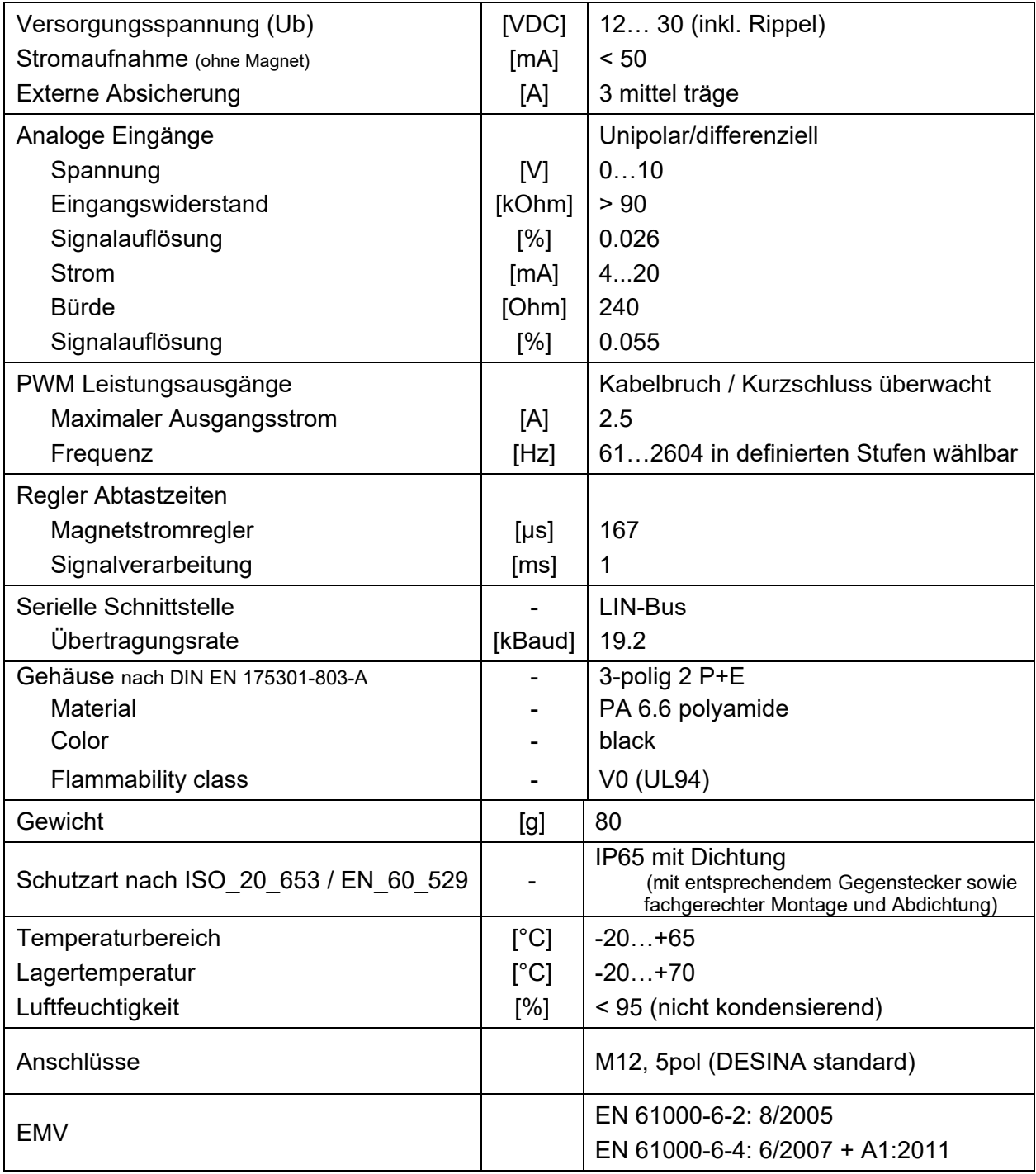

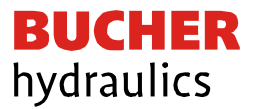

### <span id="page-13-0"></span>5 Manuelle Parametrierung

### <span id="page-13-1"></span>5.1 Parameterübersicht

Die manuelle Einstellung ist vergleichbar mit der Einstellung über Potentiometer herkömmlicher Verstärkerbaugruppen. Nicht alle Parameter des Gerätes sind in diesem Modus verfügbar

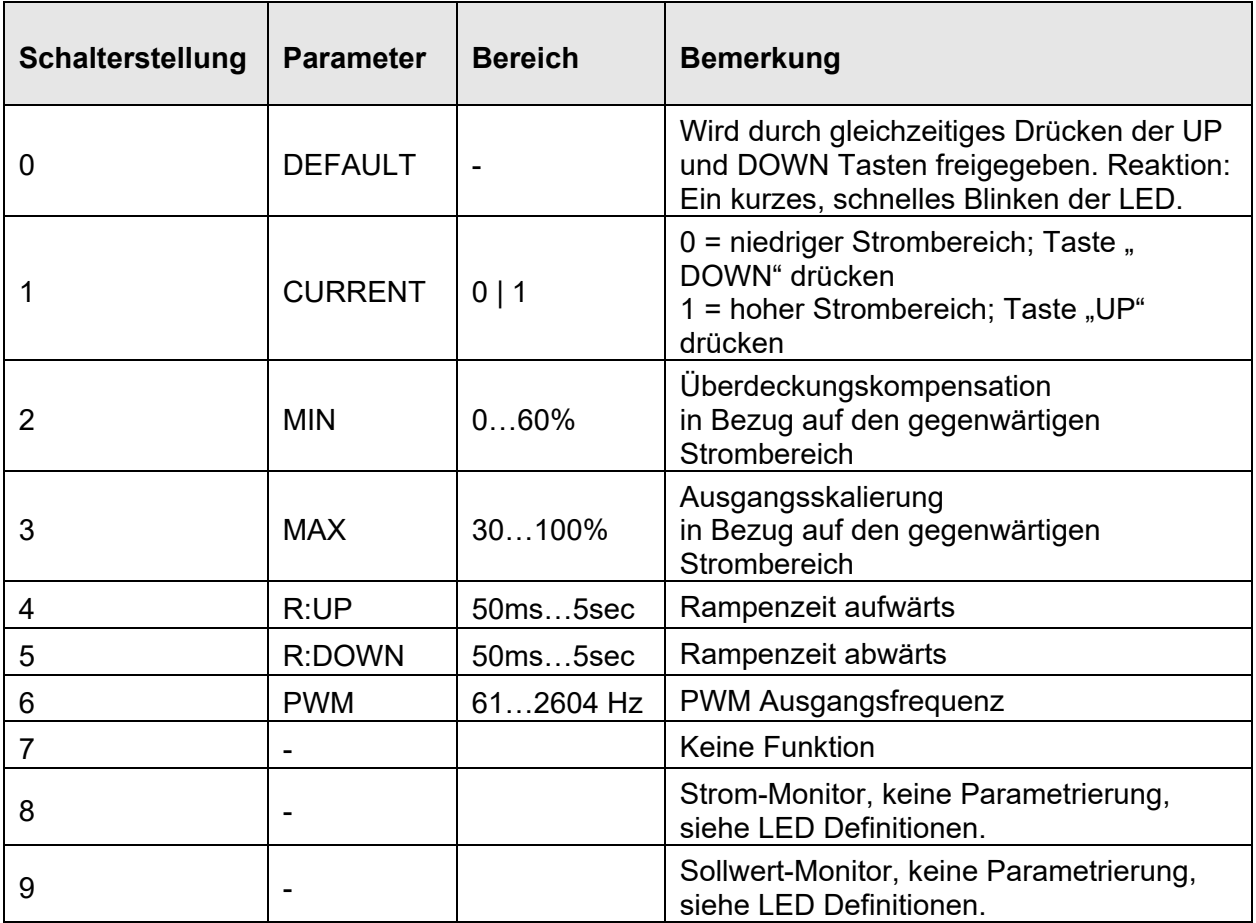

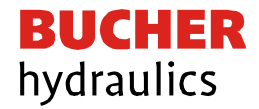

### <span id="page-14-0"></span>5.2 Vorgehensweise

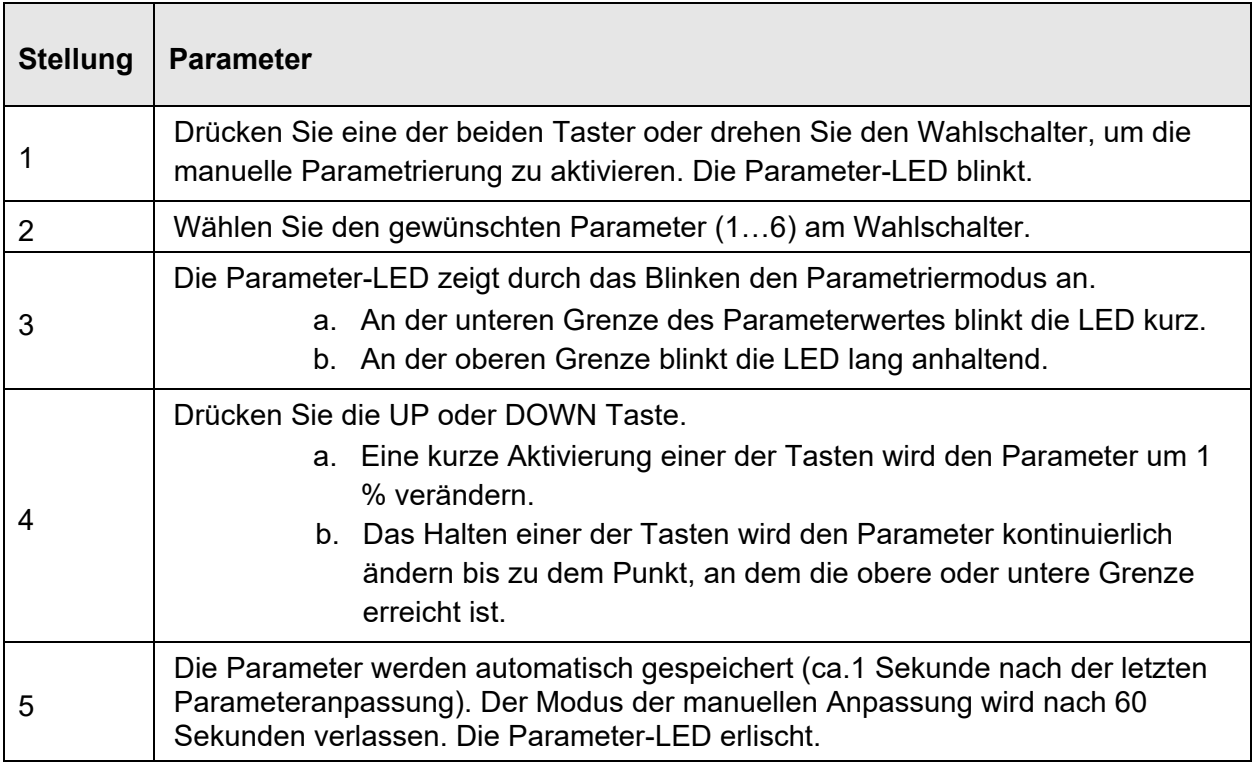

# <span id="page-14-1"></span>6 Parameter<br>6.1 Parameter L

### <span id="page-14-2"></span>6.1 Parameter Liste

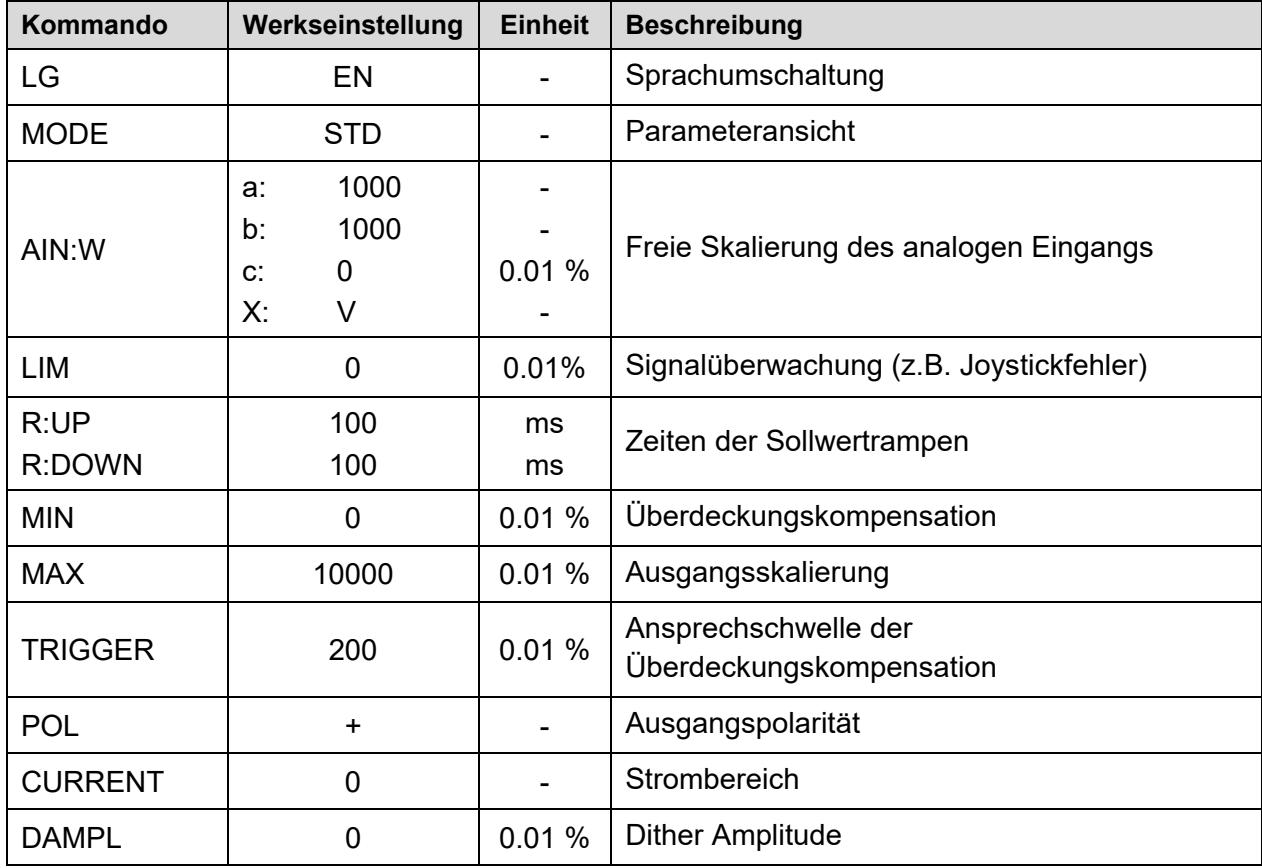

Referenz: 400-B-900009-DE-00

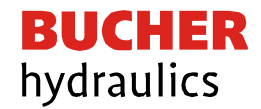

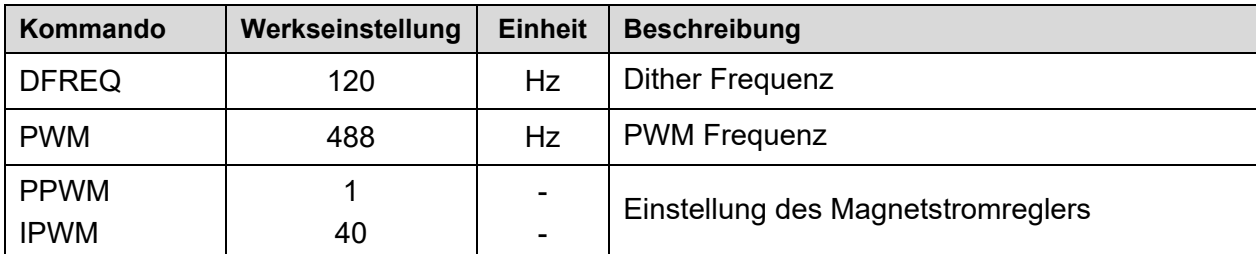

### <span id="page-15-0"></span>7 Parameterbeschreibung

### <span id="page-15-1"></span>7.1 LG (Sprachumschaltung)

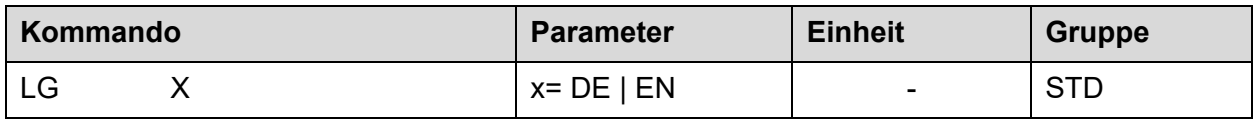

Es kann für die Hilfstexte die englische oder deutsche Sprache gewählt werden.

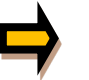

Nach Änderung der Spracheinstellung muss der Button "ID" in der Menüleiste der PS1 Software gedrückt werden, um die Parameterliste neu zu laden.

### <span id="page-15-2"></span>7.2 MODE (Parameteransicht)

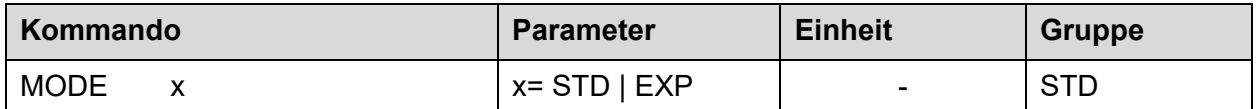

Über dieses Kommando wird der Bedienermodus umgeschaltet. Im "Standard" Modus sind verschiedene Kommandos (definiert über STD/EXP) ausgeblendet. Die Kommandos im "Expert" Modus haben einen erweiterten Einfluss auf das Systemverhalten und setzen entsprechende Kenntnisse voraus. Diese sollten entsprechend vorsichtig verändert werden.

### <span id="page-15-3"></span>7.3 AIN (Skalierung des analogen Eingangs)

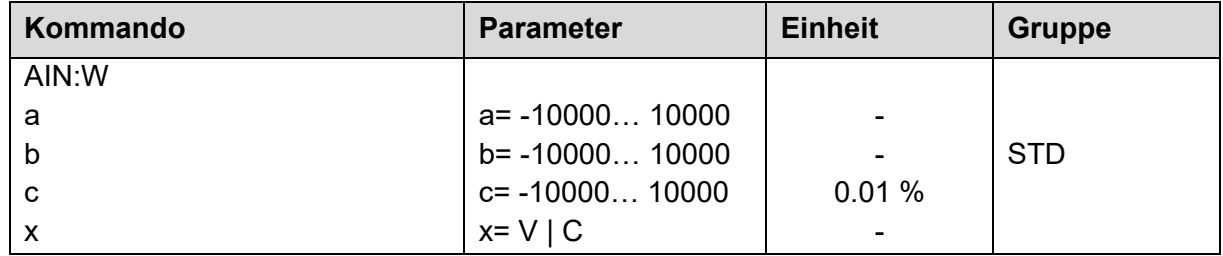

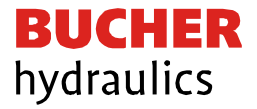

Über dieses Kommando kann der Eingang individuell skaliert werden. Zur Skalierung wird die folgende lineare Gleichung verwendet:

$$
Output = \frac{A}{B} * (Input - C)
$$

Der "C" Wert ist der Offset (z. B. um die 4 mA bei einem 4... 20 mA Eingangssignal zu kompensieren). Dieser Wert wird in Prozent angeben. Die Variablen A und B definieren den Verstärkungsfaktor, mit dem der Signalbereich auf 100 % skaliert wird (z. B. 1,25 bei 4… 20 mA Eingangssignal, per Werkseinstellung parametriert durch A=1250 und B=1000). Diese beiden Werte sind einheitenlos. Mit X wird von Spannungs- auf Stromsignal umgeschaltet und der interne Messwiderstand aktiviert.

Der Verstärkungsfaktor errechnet sich, indem man den nutzbaren Bereich (A) ins Verhältnis zum real genutzten Bereich (B) setzt. Nutzbar sind 0… 20 mA, was für (A) einen Wert von 20 ergibt. Genutzt werden 4… 20 mA, was für (B) einen Wert von 16 (20-4) ergibt. Nicht genutzt werden 0… 4 mA, was beim Bereich von 20 mA einem Offset von 20 % und somit einem Wert von 2000 für (C) entspricht. Zuletzt (X) umschalten auf C.

Das Kommando sähe also wie folgt aus:

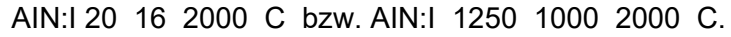

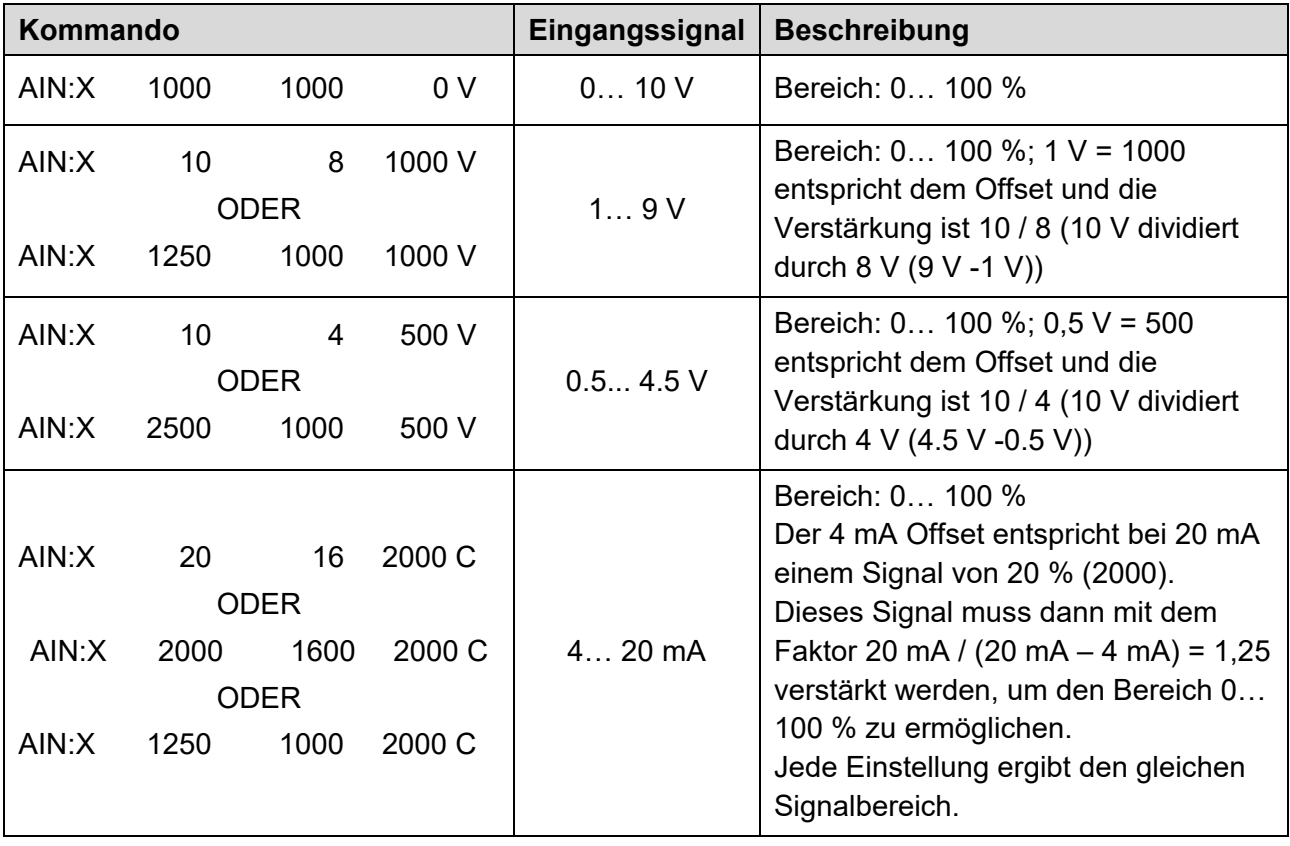

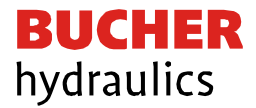

### <span id="page-17-0"></span>7.4 LIM (Eingangssignalüberwachung)

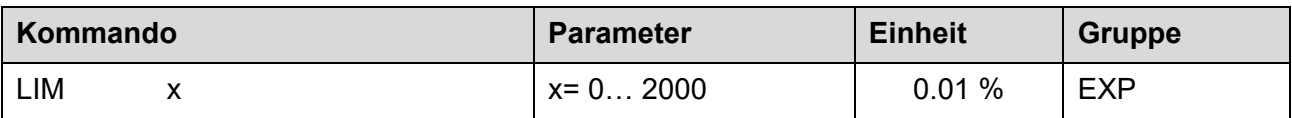

Die Signalüberwachung deaktiviert die Magnetansteuerung und die READY LED, wenn das Eingangssignal nach der Skalierung außerhalb des erlaubten Bereichs liegt. Durch diese Funktion kann ein Joystick/ Potentiometer auf Kabelbruch und Kurzschluss überwacht werden.

Beispiel: LIM 500 (5 % untere und obere Grenze)

Ist das Eingangssignal größer als 95 % oder kleiner als 5 %, so ist es außerhalb des erlaubten Bereichs und der Ausgang schaltet ab.

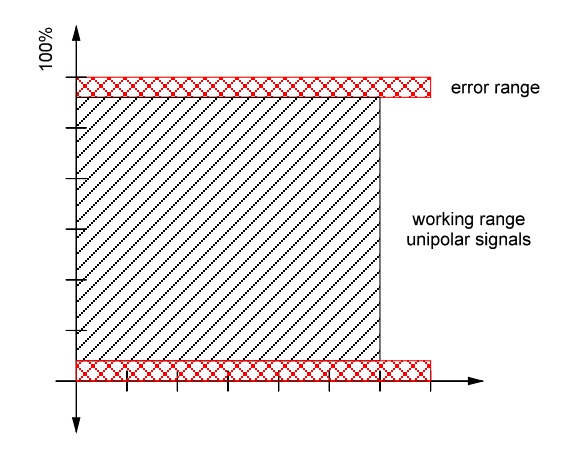

### <span id="page-17-1"></span>7.5 R (Zeit der Sollwertrampe)

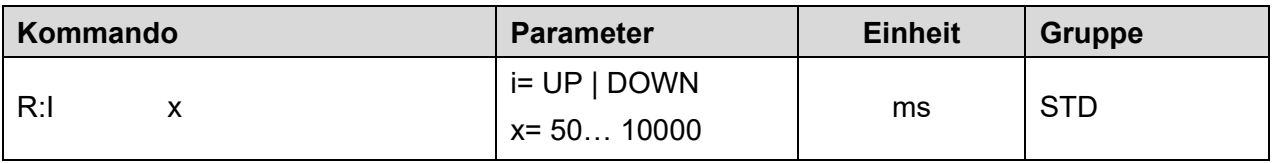

Die Rampenzeit wird getrennt für die steigende (UP) und fallende Rampe (DOWN) eingestellt. Die Rampenzeit bezieht sich auf einen Signalbereich von 100 %.

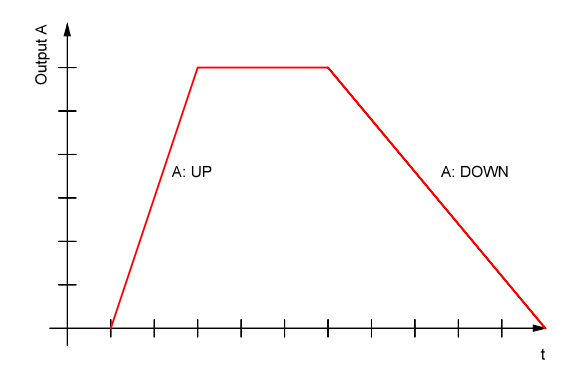

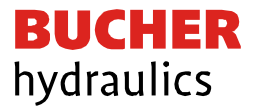

<span id="page-18-0"></span>7.6 MIN (Überdeckungskompensation) / MAX (Ausgangsskalierung) / TRIGGER (Ansprechschwelle)

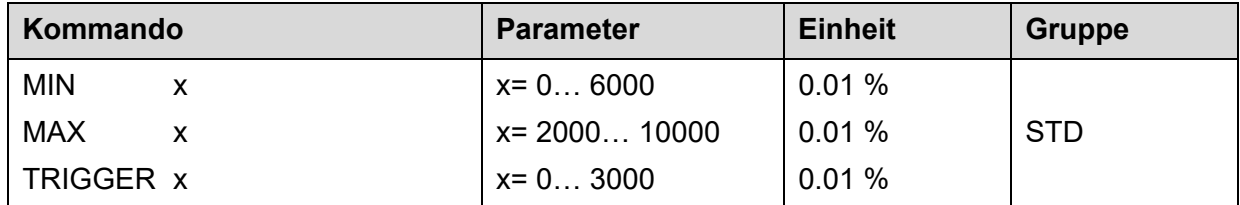

Über diese Kommandos wird das Ausgangssignal an das Ventil angepasst. Mit dem MAX Wert wird das Ausgangssignal limitiert. Mit dem MIN Wert wird die Überdeckung kompensiert.

Über den Trigger wird festgelegt, wann die MIN Einstellung aktiv ist. Es kann so ein Unempfindlichkeitsbereich um den Nullpunkt definiert werden. Diese Schwelle ist notwendig, damit es bei kleinen Schwankungen des elektrischen Eingangssignals nicht zu unerwünschten Ansteuerungen kommt.

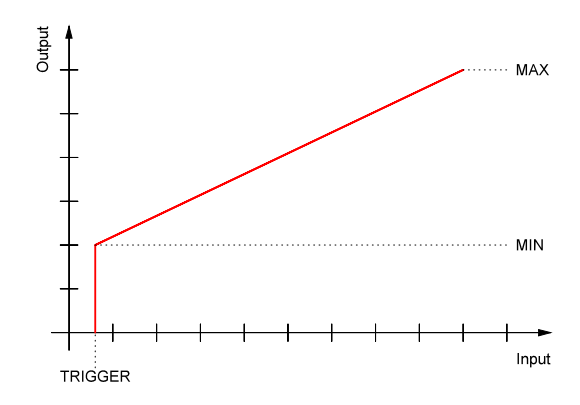

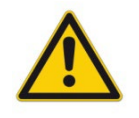

Wird der MIN Wert zu hoch eingestellt, wirkt sich dies auf das minimale Ansteuerungssignal (minimale Geschwindigkeit oder Druck) aus, welches dann nicht mehr einstellbar ist

### <span id="page-18-1"></span>7.7 POL (Ausgangspolarität)

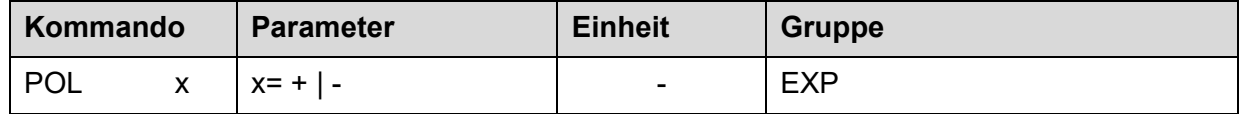

Dieses Kommando ermöglicht die Kennlinienumkehr des Ausgangssignals (nach der MIN-MAX Funktion).

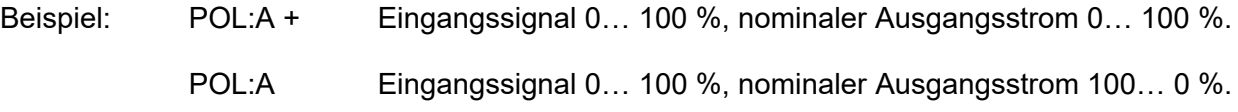

Referenz: 400-B-900009-DE-00

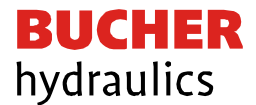

### <span id="page-19-0"></span>7.8 CURRENT (Strombereich)

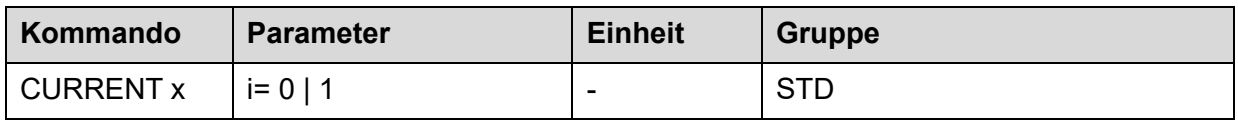

Über diesen Parameter wird der nominelle Strombereich eingestellt. Dither und auch MIN/MAX beziehen sich immer auf den gewählten Strombereich.

 $0 = 1$  A Bereich

 $1 = 2.5$  A Bereich.

### <span id="page-19-1"></span>7.9 DAMPL / DFREQ (Ditheramplitude und Dither Frequenz)

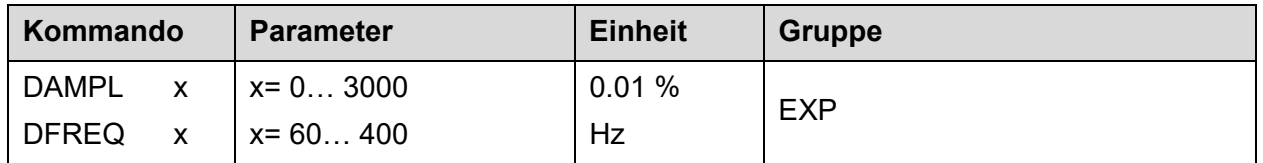

Über dieses Kommando kann der Dither frei definiert werden. Je nach Ventil können unterschiedliche Amplituden oder Frequenzen erforderlich sein.

Die Ditheramplitude ist in % des nominalen Ausgangsstroms definiert. (siehe Kommando CURRENT).

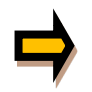

Die Parameter PPWM und IPWM beeinflussen die Wirkung der Dithereinstellung. Nach der Dither Optimierung sollten diese Parameter nicht mehr verändert werden.

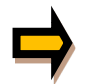

Wenn die PWM Frequenz kleiner 500 Hz ist, dann sollte die Ditheramplitude auf null gesetzt werden

### <span id="page-19-2"></span>7.10PWM (PWM Frequenz)

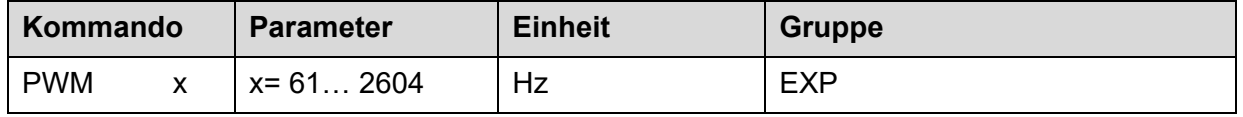

Dieser Parameter wird in Hz eingegeben. Die optimale Frequenz ist abhängig vom Ventil.

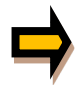

Durch die längeren Totzeiten bei niedrigen PWM Frequenzen wird die Stabilität des Regelkreises verringert. Bei niedrigen PWM Frequenzen sollten die Parameter PPWM und IPWM angepasst werden.

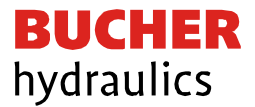

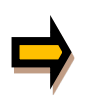

Die PWM Frequenz kann nur in definierten Stufen eingestellt werden. Somit kommt es zu Abweichungen zwischen der Vorgabe und der tatsächlichen Frequenz. Es wird immer die nächst höhere Frequenzstufe verwendet.

### <span id="page-20-0"></span>7.11PPWM / IPWM (P-Verstärkung und I-Verstärkung des Stromreglers)

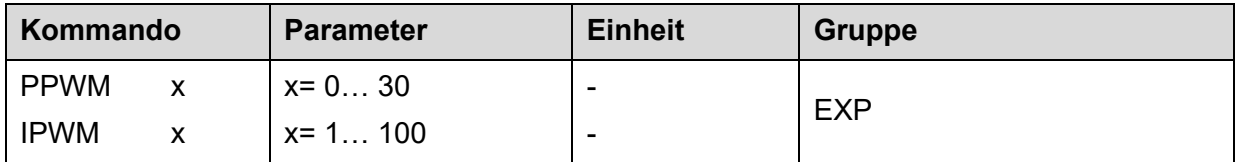

Mit diesen Kommandos wird der PI Stromregler für die Magnete parametriert.

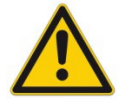

Ohne entsprechende Messmöglichkeiten und Erfahrungen sollten diese Parameter nicht verändert werden.

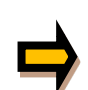

Ist die PWM Frequenz < 250Hz, so muss die Stromregeldynamik verringert werden. Typische Werte sind:

> PPWM = 1… 3  $IPWM = 40...80.$

Ist die PWM Frequenz > 1000 Hz, sollten die Standardwerte von

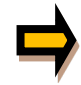

 $PPWM = 7$ 

 $IPWM = 40$ 

gewählt werden.

### <span id="page-20-1"></span>7.12Prozessdaten (Monitoring)

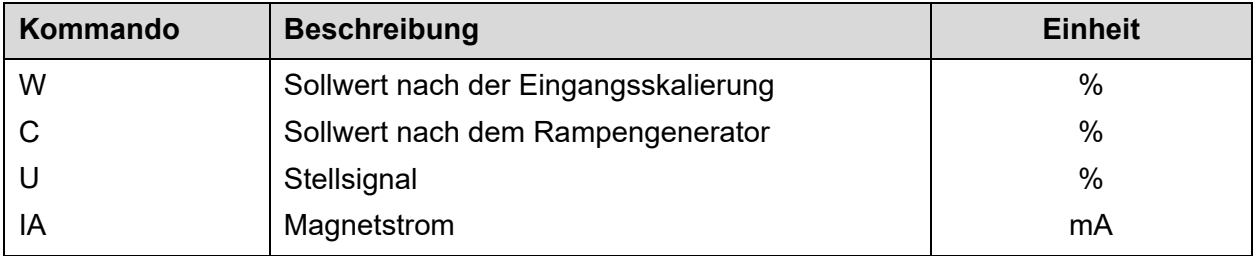

Die Prozessdaten sind die variablen Größen, die im Monitor oder im Oszilloskop der PS1 Software kontinuierlich beobachtet werden können.

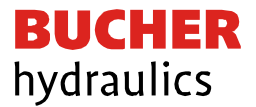

### <span id="page-21-0"></span>8 Anhang

### <span id="page-21-1"></span>8.1 Überwachte Fehlerquellen

Folgende Fehlerquellen werden fortlaufend überwacht:

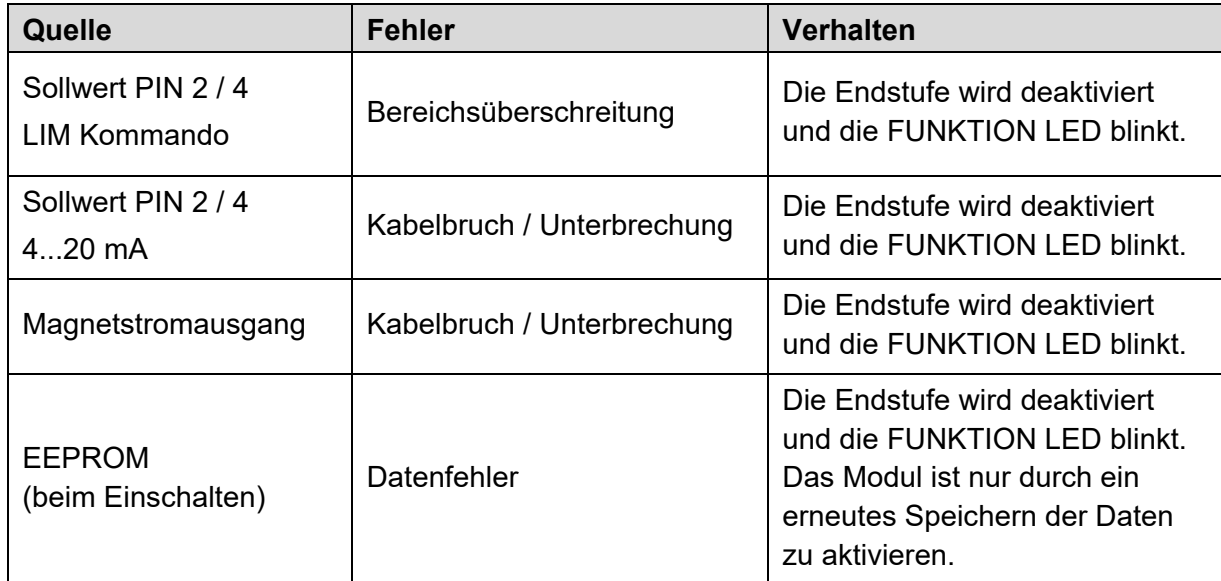

### <span id="page-21-2"></span>8.2 Fehlersuche

Ausgegangen wird von einem betriebsfähigen Zustand und vorhandener Kommunikation zwischen Modul und der PS1 Software. Weiterhin ist die Parametrierung zur Ventilansteuerung anhand der Ventildatenblätter eingestellt.

Zur Fehleranalyse kann der RC Modus im Monitor verwendet werden.

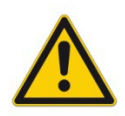

Wenn mit dem RC (Remote Control) Modus gearbeitet wird, sind alle Sicherheitsaspekte gründlich zu prüfen. In diesem Modus wird das Modul direkt gesteuert und die Maschinensteuerung kann keinen Einfluss auf das Modul ausüben.

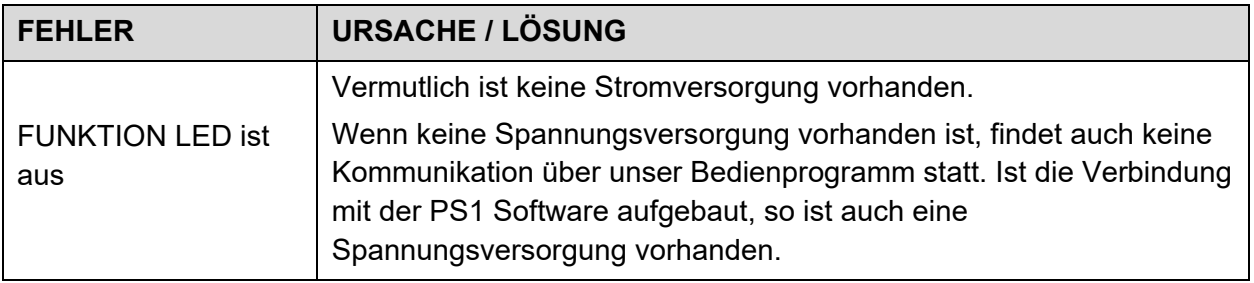

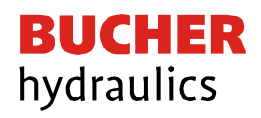

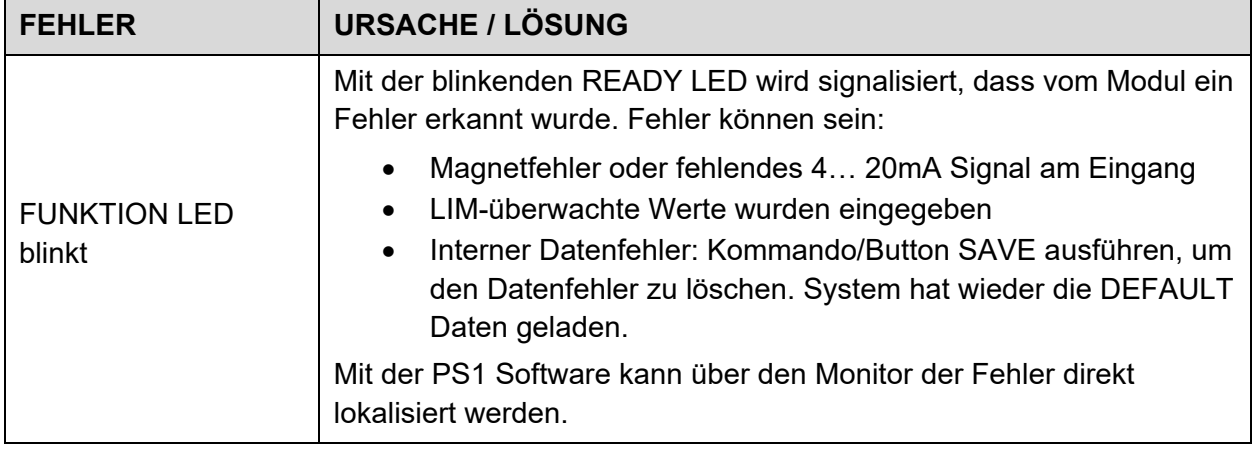

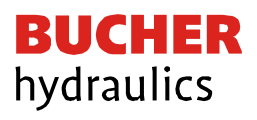

# <span id="page-23-0"></span>9 Änderungsverlauf

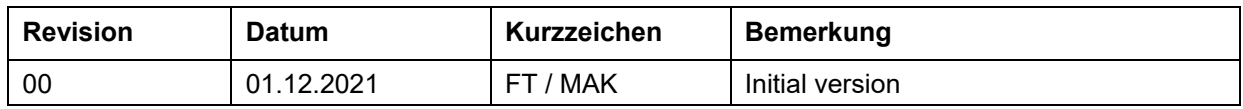